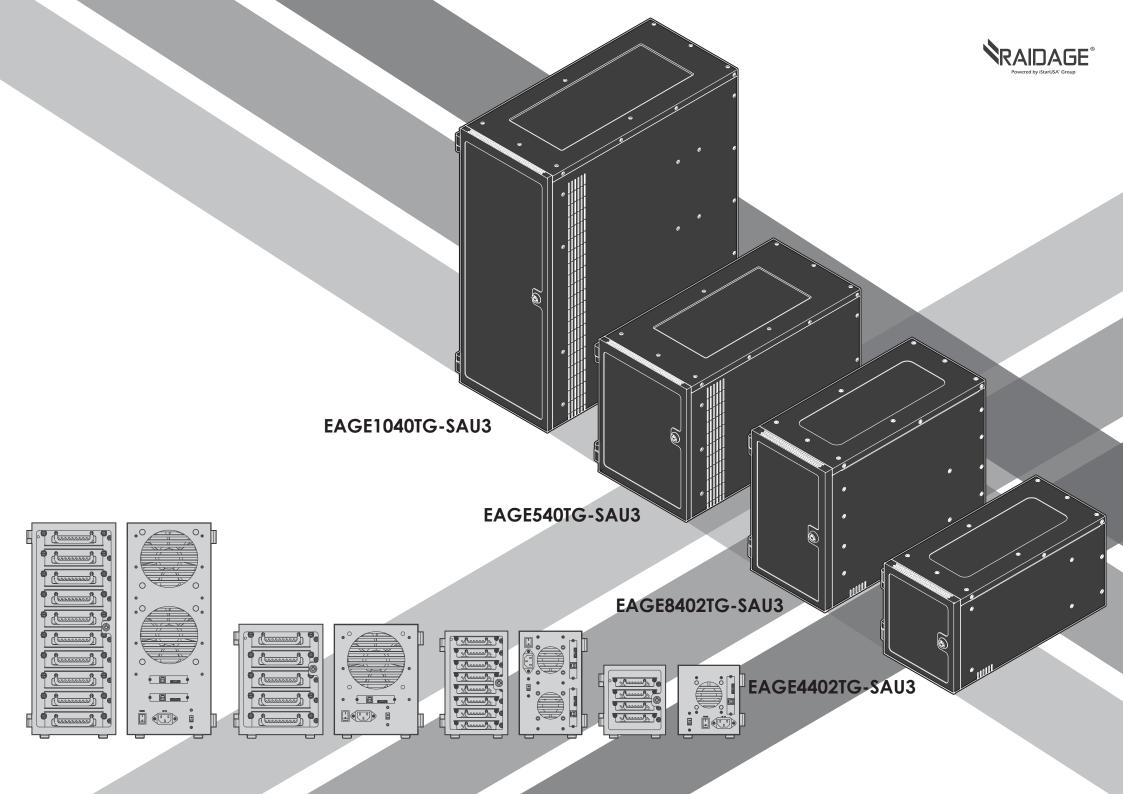

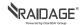

### **■** Content

#### page

2.5" HDD
EAGE8402TG-SAU3 & EAGE4402TG-SAU3

- 2 A. Product Overview -Front
  - B. Product Overview -Rear
- 3 C. Switching Power Supply Voltage
  - D. Install 2.5" Hard Drive
  - E. Power ON/OFF System
  - F. Locking and Unlocking Door
- G. Connect to Your Computer
- 5 H. iStarUSAcare
- 6 3.5" HDD EAGE1040TG-SAU3 & EAGE540TG-SAU3
- 7 A. Product Overview -Front
  - B. Product Overview -Rear
- 8 C. Switching Power Supply Voltage
  - D. Install 3.5" Hard Drive
  - E. Power ON/OFF System
  - F. Locking and Unlocking Door
- 9 G. Connect to Your Computer
- 10 H. iStarUSAcare

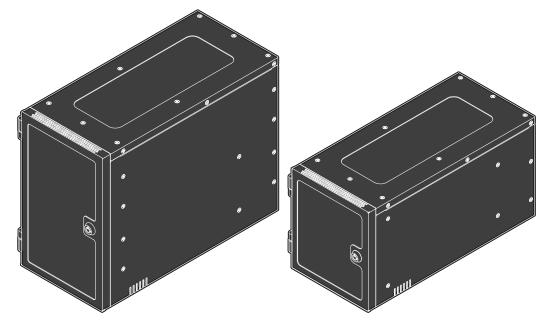

EAGE8402TG-SAU3

EAGE4402TG-SAU3

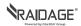

# Α

## **Product Overview - Front**

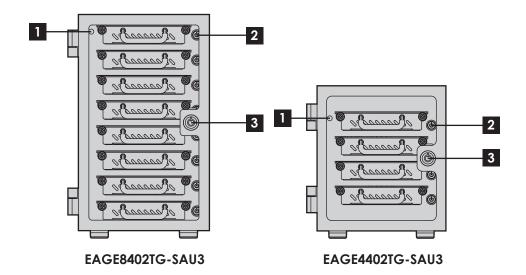

- 1 POWER LED
- 2 HDD ON/OFF SWITCH & LED
- 3 KEY LOCK

#### ■ LED Behavior

#### **POWER LED**

| Color       | Status           |
|-------------|------------------|
| Solid Green | System Power ON  |
| Off         | System Power OFF |

#### HDD LED

| Color         | Status                      |
|---------------|-----------------------------|
| Solid Blue    | HDD Power ON                |
| Blinking Blue | Drives Working (Read/Write) |
| Off           | HDD Power OFF               |

<sup>\*</sup>please note: some of SSDs (Solid-State Drive) do not support access (read/write) signal.

## B Product Overview - Rear

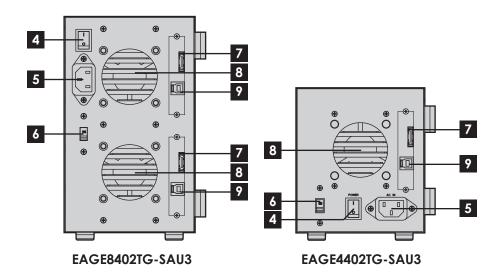

- 4 POWER SWITCH
- 5 AC INLET
- 6 110V/220V SWTICH
- 7 eSATA CONNECTOR
- 8 60mm FAN
- 9 USB 3.0 (type B) CONNECTOR

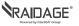

# C

## **Switching Power Supply Voltage**

#### \*CAUTION:

Ensure the power supply voltage selector switch is correctly set for your region before use

Wrong voltage setting will cause damages on devices

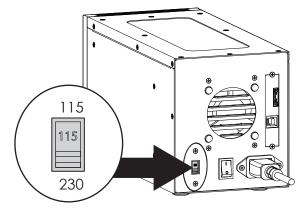

1. Switch to right voltage setting before turning on power switch

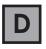

## Installing 2.5" Hard Drive

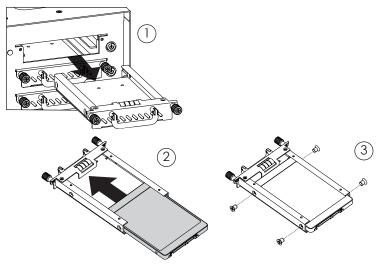

- 1. Pull HDD tray out
- 2. Install 2.5 HDD onto tray
- 3. use four M3 screws to secure 2.5" HDD to tray

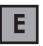

## **Powering ON/OFF System**

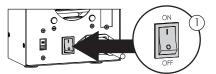

1. Make sure power switch in the back of chassis is in ON position

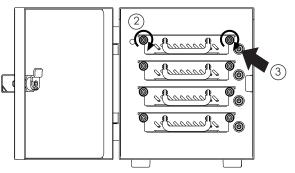

- 2. Tighten two hand screws to secure HDD tray
- 3. Push individual power buttons to power on each hard drive
- 4. Push power buttons again to power off hard drives
- \*CAUTION:

To prevent drive failures or data loss, unmount the device in OS before powering off hard disk bay

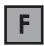

### **Locking and Unlocking Door**

- 1. Turn the key clockwise to lock the door
- 2. Turn the key counterclockwise to unlock the door

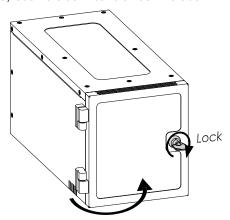

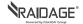

# G Connect to

## Connect to Your Computer by USB 3.0

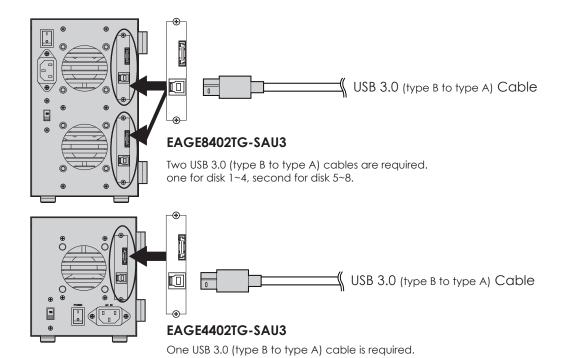

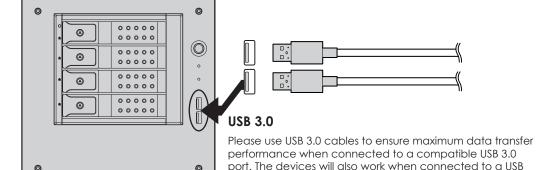

respective transfer rates.

2.0 or 1.1 port, but the performance will be limited to their

## G Connect to Your Computer by eSATA

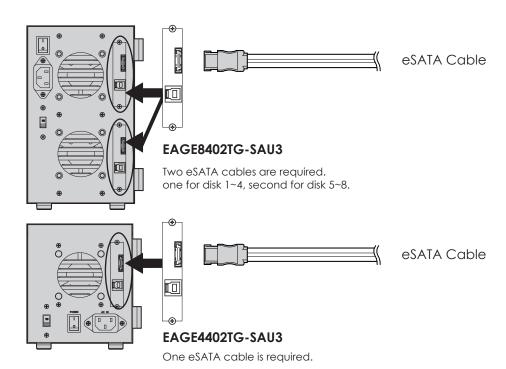

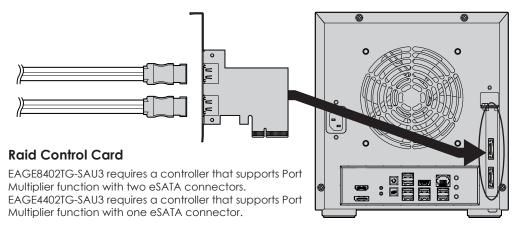

<sup>\*</sup>please make sure all the cable connectors are secured (locked) properly.

<sup>\*</sup>please make sure all the cable connectors are secured (locked) properly.

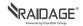

# H iStart

### **iStarUSAcare**

We will help you navigate our website to find the information that you need. Go to www.istarusa.com , and click on live chat bubble above the Search Bar.

Our technicians are standing by to take your questions. Visit http://istarusa.com/support/, and you will receive a technical support ticket to help track your requests from the beginning to the end. Or you can contact us @888-989-1189

#### Copyright:

Copyright © 2014 by iStarUSA Global, all rights reserved. No part of this publication may be reproduced, transmitted, transcribed, stored in a retrieval system, translated into any language, in any form or by an means or otherwise, without the prior written permission of iStarUSA Global. 727 Phillips Dr., City of Industry, CA 91748.

iStarUSA Global reserves the right to make modification and additions to this product and manual without notice or taking any liability.

#### Disclaimer:

iStarUSA Global assumes no liability for errors or omissions in this document. Nor does iStarUSA Global make any commitment to update the information contained herein. Pictures in this document are for demonstration purpose only and may not be the same as the actual product.

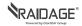

### **■** Content

#### page

3.5" HDD
EAGE1040TG-SAU3 & EAGE540TG-SAU3

- 7 A. Product Overview -Front
  - B. Product Overview -Rear
- 8 C. Switching Power Supply Voltage
  - D. Install 3.5" Hard Drive
  - E. Power ON/OFF System
  - F. Locking and Unlocking Door
- 9 G. Connect to Your Computer
- 10 H. iStarUSAcare

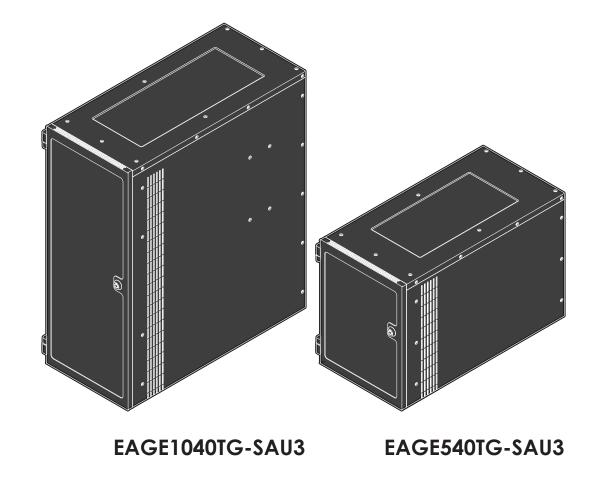

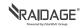

## A Product Overview - Front

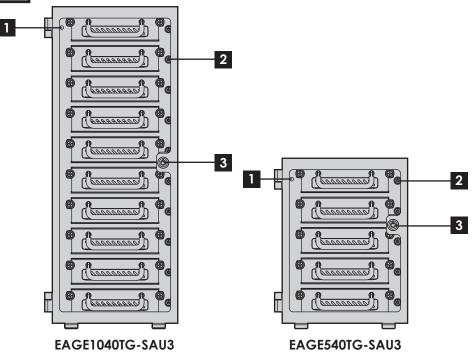

- 1 POWER LED
- 2 HDD ON/OFF SWITCH & LED
- 3 KEY LOCK

#### ■ LED Behavior

| POWER LED   | Status           |
|-------------|------------------|
| Color       |                  |
| Solid Green | System Power ON  |
| Off         | System Power OFF |
| HDD LED     | Status           |

| HDD LED       | Status                      |
|---------------|-----------------------------|
| Color         |                             |
| Solid Blue    | HDD Power ON                |
| Blinking Blue | Drives Working (Read/Write) |
| Off           | HDD Power OFF               |

<sup>\*</sup>please note: some of SSDs (Solid-State Drive) do not support access (read/write) signal.

## B Product Overview - Rear

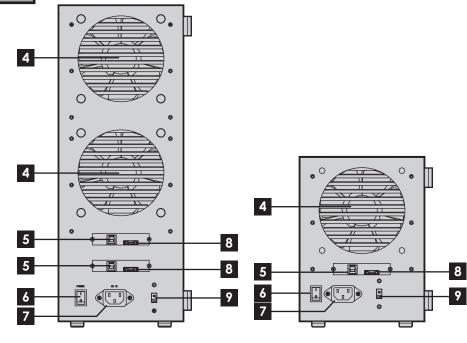

EAGE1040TG-SAU3

**EAGE540TG-SAU3** 

- 4 120mm FAN
- 5 eSATA CONNECTOR
- 6 POWER SWITCH
- 7 AC INLET
- 8 USB 3.0 (type B) CONNECTOR
- 9 110V/220V SWTICH

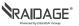

# C

## **Switching Power Supply Voltage**

#### \*CAUTION:

Ensure the power supply voltage selector switch is correctly set for your region before use

Wrong voltage setting will cause damages on devices

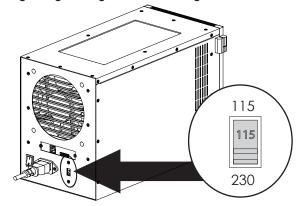

1. Switch to right voltage setting before turning on power switch

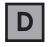

## Installing 3.5" Hard Drive

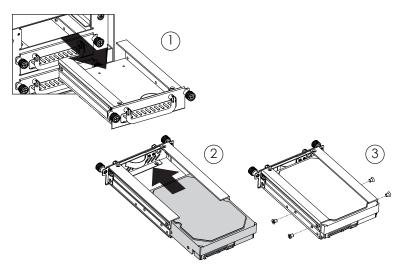

- 1. Pull HDD tray out
- 2. Install 3.5 HDD onto tray
- 3. use four #6-32 screws to secure 3.5" HDD to tray

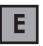

## **Powering ON/OFF System**

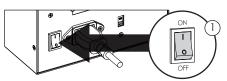

1. Make sure power switch in the back of chassis is in ON position

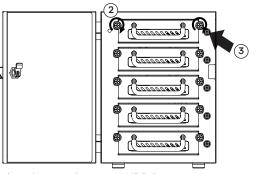

- 2. Tighten two hand screws to secure HDD tray
- 3. Push individual power buttons to power on each hard drive
- 4. Push power buttons again to power off hard drives \*CAUTION:

To prevent drive failures or data loss, unmount the device in OS before powering off hard disk bay

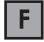

## **Locking and Unlocking Door**

- 1. Turn the key clockwise to lock the door
- 2. Turn the key counterclockwise to unlock the door

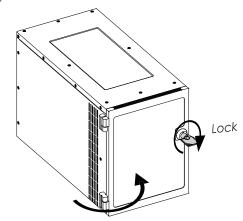

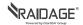

## G Connect to Your Computer by USB 3.0

# G Connect to Your Computer by eSATA

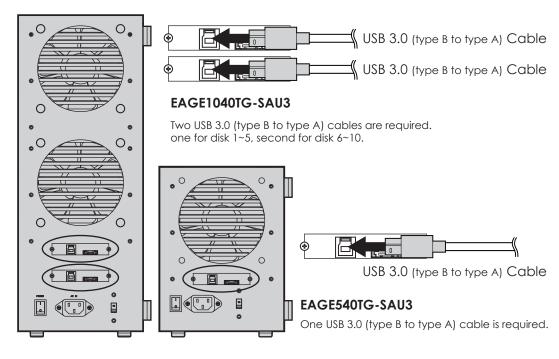

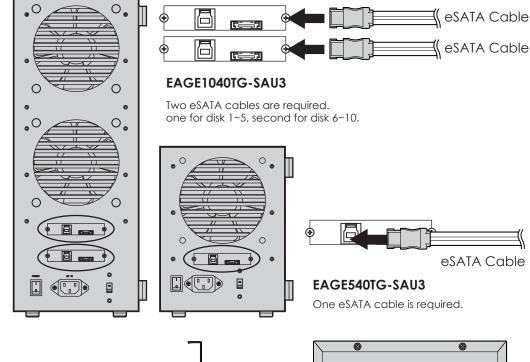

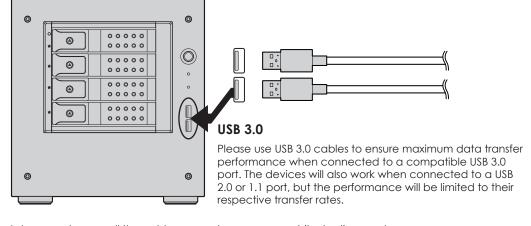

Raid Control Card

EAGE1040TG-SAU3 requires a controller that supports Port Multiplier function with two eSATA connectors.

EAGE540TG-SAU3 requires a controller that supports Port Multiplier function with one eSATA connector.

<sup>\*</sup>please make sure all the cable connectors are secured (locked) properly.

<sup>\*</sup>please make sure all the cable connectors are secured (locked) properly.

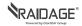

# H iStarUSAcare

We will help you navigate our website to find the information that you need. Go to www.istarusa.com , and click on live chat bubble above the Search Bar.

Our technicians are standing by to take your questions. Visit http://istarusa.com/support/, and you will receive a technical support ticket to help track your requests from the beginning to the end. Or you can contact us @888-989-1189

#### Copyright:

Copyright © 2014 by iStarUSA Global, all rights reserved. No part of this publication may be reproduced, transmitted, transcribed, stored in a retrieval system, translated into any language, in any form or by an means or otherwise, without the prior written permission of iStarUSA Global. 727 Phillips Dr., City of Industry, CA 91748.

iStarUSA Global reserves the right to make modification and additions to this product and manual without notice or taking any liability.

#### Disclaimer:

iStarUSA Global assumes no liability for errors or omissions in this document. Nor does iStarUSA Global make any commitment to update the information contained herein. Pictures in this document are for demonstration purpose only and may not be the same as the actual product.